### **Kit combiné véhicule Nokia Manuel d'installation Manuel d'utilisation**

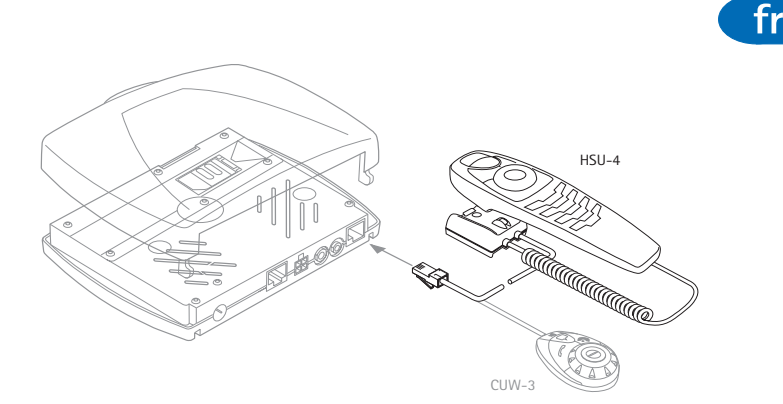

**9232831 Edition 2**

# $\epsilon$

© 2004-2006 Nokia. Tous droits réservés.

La reproduction, le transfert, la distribution ou le stockage d'une partie ou de la totalité du contenu de ce document, sous quelque forme que ce soit, sans l'autorisation écrite préalable de Nokia est interdite.

Nokia et Nokia Connecting People sont des marques commerciales ou des marques déposées de Nokia Corporation. Les autres noms de produits et de sociétés mentionnés dans ce document peuvent être des marques commerciales ou des noms de marques de leurs détenteurs respectifs.

Nokia applique une méthode de développement constant. Par conséquent, Nokia se réserve le droit d'apporter des changements et des améliorations à tout produit décrit dans ce document, sans aucun préavis.

Nokia ne peut en aucun cas être tenue pour responsable de toute perte de données ou de revenu, ainsi que de tout dommage particulier, incident, consécutif ou indirect.

Le contenu de ce document est fourni "en l'état". À l'exception des lois obligatoires applicables, aucune garantie sous quelque forme que ce soit, explicite ou implicite, y compris, mais sans s'y limiter, les garanties implicites d'aptitude à la commercialisation et d'adéquation à un usage particulier, n'est accordée quant à la précision, à la fiabilité ou au contenu du document. Nokia se réserve le droit de réviser ce document ou de le retirer à n'importe quel moment sans préavis.

Pour vous assurer de la disponibilité des produits, qui peut varier en fonction des régions, contactez votre revendeur Nokia le plus proche.

9232831/ Edition 2

### **Pour votre sécurité**

#### **LA SÉCURITÉ ROUTIÈRE AVANT TOUT**

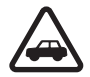

N'oubliez pas que la sécurité au niveau de la conduite d'un véhicule à moteur requiert toute l'attention de l'automobiliste. Utilisez ou faites fonctionner votre kit combiné véhicule uniquement dans le respect de la législation ou des restrictions locales et si la circulation permet une utilisation sûre de celui-ci.

Respectez les directives de sécurité et les précautions d'utilisation et de maintenance figurant dans le manuel d'utilisation des kits véhicule Nokia 610 et Nokia 616.

## **1. Informations importantes**

Le kit combiné véhicule Nokia HSU-4 s'utilise à la place de l'unité de commande CUW-3 fournie avec les kits véhicule Nokia 610 et Nokia 616.

Ce manuel d'utilisation et d'installation complète le manuel d'utilisation fourni avec le kit téléphone de voiture.

## **2. Installation du kit combiné véhicule**

Le kit combiné véhicule est fourni avec un support prévu pour être fixé dans un endroit approprié où il est facilement accessible pour l'utilisateur.

N'oubliez pas que tout équipement doit être installé de façon à ne pas gêner la conduite du véhicule. Vérifiez que le déploiement de l'airbag n'est pas entravé de quelque manière que ce soit.

Après avoir éteint le contact, retirez le câble de connexion reliant l'unité de commande CUW-3 à l'unité-radio et insérez le câble du kit combiné véhicule dans la prise appropriée de l'unité-radio (voir le schéma sur la page de titre).

L'emplacement idéal pour l'installation du combiné est sur la console, en position horizontale, entre les sièges du conducteur et du passager avant.

### fr

Contactez votre technicien de maintenance pour obtenir plus d'informations sur les différentes possibilités d'installation du combiné dans votre véhicule.

# **3. Fonctions du kit combiné véhicule**

Le kit combiné véhicule est composé de sélecteurs de fonction qui comprennent quatre touches de fonction et une molette multi-usages Navi™, d'un clavier alphanumérique, d'un microphone et d'un écouteur. Étant donné que les sélecteurs de fonction situés sur la partie supérieure du kit combiné véhicule sont identiques aux composants de l'unité de commande CUW-3 fournie avec les kits véhicule Nokia 610 et Nokia 616, reportez-vous au manuel d'utilisation de ces derniers pour obtenir les informations qui vous intéressent sur leur utilisation.

### ■ **Clavier alphanumérique**

Utilisez ces touches pour saisir les chiffres 0 à 9, des lettres et d'autres caractères. Plusieurs caractères ont été attribués à chaque touche. Pour saisir un caractère, appuyez plusieurs fois sur la touche correspondante jusqu'à obtention du caractère souhaité.

Saisie de chiffres et de caractères :

- Pour saisir un chiffre, maintenez la touche numérique correspondante pressée pendant environ une seconde.
- Pour rappeler des caractères, appuyez plusieurs fois sur
- Pour insérer un espace, appuyez sur  $\bullet$ .
- Pour passer des majuscules aux minuscules et inversement, appuyez sur  $\overline{P}$ .
- Utilisez  $\overline{\text{QCD}}$  pour déplacer le curseur dans le texte saisi.

Par exemple, si vous voulez saisir la lettre "C", appuyez trois fois sur  $\bullet$ . Lorsque le curseur clignotant apparaît à droite de la lettre saisie, vous pouvez sélectionner le caractère à saisir suivant. Répétez ces étapes jusqu'à ce que la saisie soit terminée.

La procédure ci-dessus s'applique uniquement pour la saisie de texte.

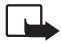

Lorsque vous avez fini d'utiliser le combiné, veillez à ce qu'il soit bien positionné sur son support. Si ce n'est pas le cas, il risque de provoquer des blessures corporelles en cas de freinage brusque ou d'accident.

#### ■ **Appeler à l'aide du clavier**

Vous pouvez aussi appeler en saisissant un numéro de téléphone :

- Dans l'écran de veille, saisissez le numéro de téléphone désiré en appuyant sur les touches numériques  $\overline{u}$  à  $\overline{u}$ .
- Si votre saisie est incorrecte, appuyez sur  $\gamma$  pour l'effacer.
- Pour appeler le numéro qui s'affiche à l'écran, appuyez sur  $\mathcal C$ .

#### ■ **Rechercher des noms et des numéros**

Vous pouvez accéder rapidement à la liste des noms et des numéros de téléphone à partir de l'écran de veille :

• Faites défiler à l'aide de  $\overline{\text{QCD}}$  jusqu'à la première lettre du nom désiré et appuyez sur  $\mathbb{R}$  pour la sélectionner.

Vous pouvez maintenant visualiser tous les noms stockés dans votre liste de contacts qui commencent par la lettre sélectionnée. Les noms sont répertoriés par ordre alphabétique.

- Faites défiler avec  $\overline{\Longleftrightarrow}$  jusqu'au nom désiré de la liste.
- Pour appeler la personne correspondante, appuyez sur  $\mathscr C$ .
- Pour interrompre l'appel, appuyez sur  $\mathcal{F}$ .

#### ■ **Ajouter un nom et un numéro de téléphone**

Les noms et les numéros de téléphone sont stockés dans le répertoire. Vous pouvez ajouter un nom et le numéro correspondant aux contacts à partir de l'écran de veille :

- Sélectionnez le menu *Contacts* et appuyez sur  $\bigotimes$  pour ouvrir la liste des contacts.
- Faites défiler à l'aide de  $\overleftrightarrow{CD}$  jusqu'à l'option *Ajouter contact* et appuyez sur  $\bigotimes$  pour la sélectionner.

fr

- Saisissez le nom à l'aide des touches alphanumériques et appuyez sur  $\mathbb{R}$  pour l'enregistrer.
- Entrez le numéro correspondant et appuyez sur  $\mathbb{R}^2$  pour l'enregistrer.
- Pour supprimer un caractère incorrect, appuyez sur  $\rightarrow$ .

#### ■ **Modifier des noms et des numéros de téléphone**

Vous pouvez modifier des noms et numéros de téléphone des contacts à partir de l'écran de veille :

- Sélectionnez le menu *Contacts* et appuyez sur  $\mathbb{R}$  pour ouvrir la liste des contacts.
- Faites défiler à l'aide de jusqu'à l'option *Modifier contact* et appuyez sur  $\bigotimes$  pour la sélectionner.
- Faites défiler à l'aide de  $\overleftrightarrow{CD}$  jusqu'à la première lettre du nom désiré et appuyez sur  $\bigotimes$  pour afficher la liste des entrées commençant par cette lettre.
- Faites défiler à l'aide de  $\overline{\text{QCD}}$  jusqu'au nom désiré dans les contacts et appuyez sur  $\mathbb{R}$  pour le sélectionner.
- Faites défiler à l'aide de  $\overline{\text{QCD}}$  jusqu'à la lettre ou jusqu'au numéro à modifier et effectuez les modifications souhaitées.
- Pour enregistrer ces modifications, appuyez sur  $\mathbb{R}$ .

#### ■ **Enregistrer plusieurs numéros et notes par nom**

Vous pouvez ajouter jusqu'à 4 numéros de téléphone supplémentaires par entrée dans les contacts. Le premier numéro enregistré sous un nom est automatiquement défini comme numéro par défaut et signalé par

 (Général). Des symboles peuvent être ajoutés pour d'autres types de  $n$ ombres :  $\blacksquare$  (Portable),  $\blacksquare$  (Domicile),  $\blacksquare$  (Travail) et  $\blacksquare$  (Fax).

A partir de l'écran de veille :

• Sélectionnez le menu *Contacts* et appuyez sur  $\mathbb{R}$  pour ouvrir la liste des contacts.

- Faites défiler à l'aide de  $\overleftrightarrow{CDA}$  jusqu'à l'option *Ajouter N°* et appuyez sur  $\otimes$  pour la sélectionner.
- Faites défiler à l'aide de  $\iff$  jusqu'au nom désiré et appuyez sur **A** pour le sélectionner.
- Faites défiler à l'aide de  $\overleftrightarrow{CD}$  jusqu'au symbole que vous voulez attribuer au numéro que vous ajoutez et appuyez sur  $\mathbb{R}$  pour le sélectionner.
- Entrez le numéro et appuyez sur  $\mathbb{R}$  pour l'enregistrer.

#### ■ **Appels abrégés**

Cette option est une fonction de raccourci pratique qui vous permet de composer rapidement et facilement un numéro de téléphone affecté à une touche numérique. Vous pouvez activer ou désactiver cette fonction dans le menu *Paramètres* - *Paramètres d'appel* - *Appels abrégés*.

#### **Attribuer un numéro de téléphone à une touche d'appel abrégé**

Vous pouvez attribuer n'importe quel numéro de téléphone de votre répertoire à une touche d'appel abrégé ( $\frac{1}{2}$ ). Notez que la touche  $\blacksquare$  est réservée à l'appel abrégé de votre boîte vocale. Les options suivantes sont disponibles pour chaque touche d'appel : *Afficher N°*, *Modifier* ou *Supprimer*.

A partir de l'écran de veille :

- Sélectionnez le menu *Contacts* et appuyez sur  $\bigotimes$  pour l'ouvrir.
- Faites défiler à l'aide de jusqu'à l'option *Appels abrégés* et appuyez sur  $\bigotimes$  pour la sélectionner. Vous pouvez désormais visualiser la liste des touches d'appel abrégé et les numéros de téléphone qui leur ont été attribués.
- Faites défiler à l'aide de  $\overleftrightarrow{CD}$  jusqu'à l'entrée désirée dans les contacts et appuyez sur  $\mathbb{R}$  pour la sélectionner. Les options *Afficher N°*, *Modifier* et *Supprimer* apparaîtront.
- Faites défiler à l'aide de  $\overline{\text{QCD}}$  jusqu'à l'option désirée et appuyez sur  $\mathbb{R}$  pour la sélectionner.
- Suivez les instructions qui s'affichent à l'écran.

fr

#### **Appel abrégé d'un numéro**

• Appuyez longuement sur la touche d'appel abrégé attribuée au numéro jusqu'au début de l'appel.